## **LES TUTOS DU SIAME**

# UTILISER MOODLE

# ANALYSER UN DOCUMENT AVEC COMPILATIO

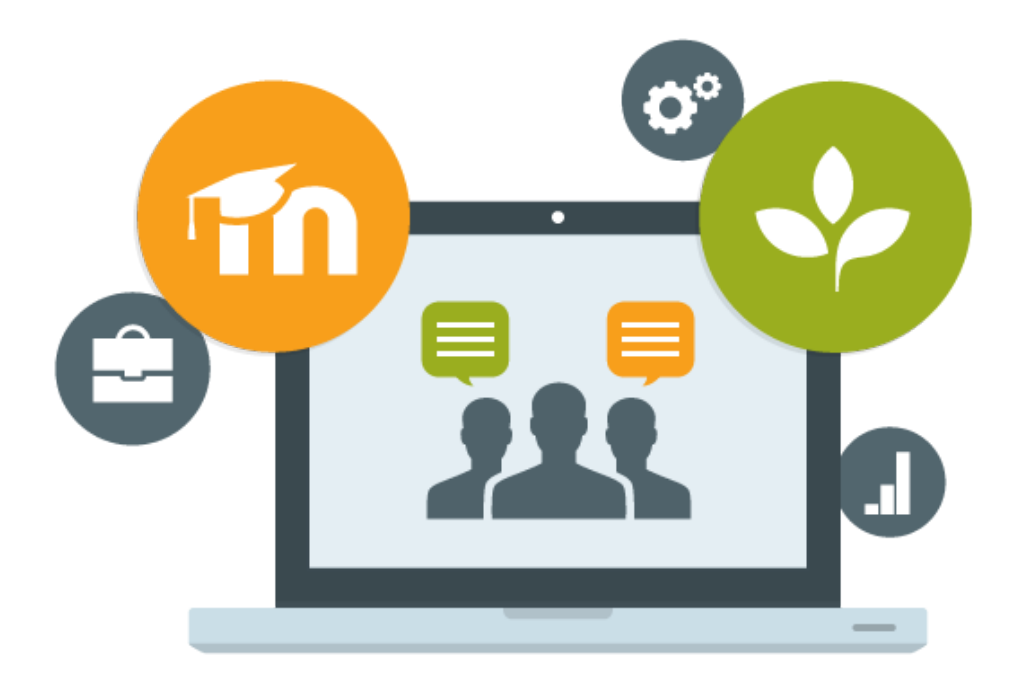

Le SIAME vous propose des "tutos techniques" afin de faciliter la prise en main de certains outils. Pour toute question technique concernant Moodle vous pouvez adresser un message : *support.moodle@univ-brest.fr*

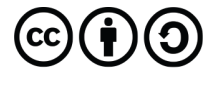

élaboré en avril 2021 par FLorence Bruneau

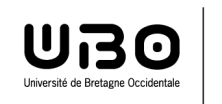

Service d'ingénierie, d'appui & de médiatisation pour l'enseignement

#### 1 – Se positionner dans l'activité Devoir :

Sélectionner le devoir, puis ses paramètres

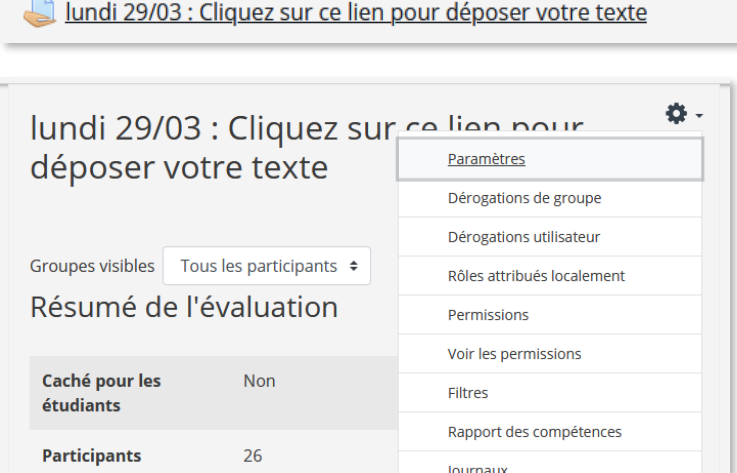

Ou cliquer sur *Activer le mode Édition* et ouvrir les *Paramètres* du Devoir

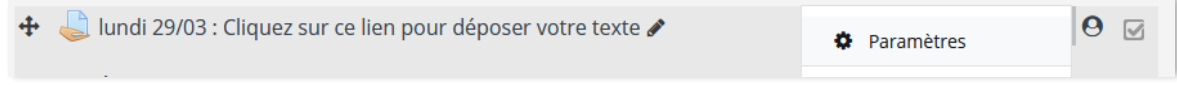

Ouvrir le paramètre - Plugin de détection de plagiat Compilatio

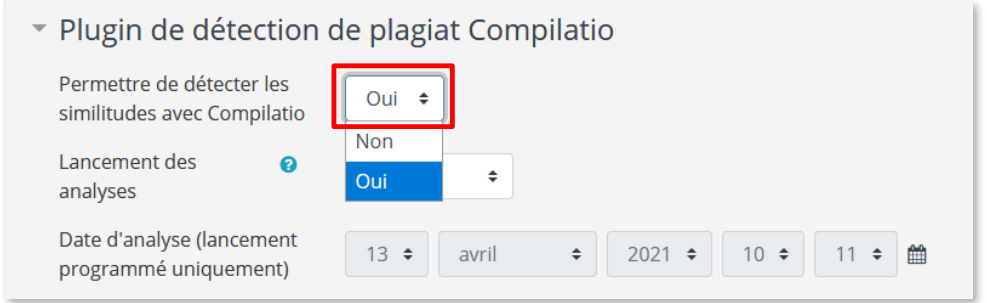

 Permettre la détection dans cette activité Devoir : cliquer sur « Oui » Dans chaque activité Devoir la détection des similitudes n'est pas activée par défaut.

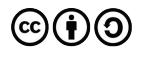

#### 2– Définir les critères d'analyse :

#### → Déclencher l'analyse immédiatement, ou la programmer.

On peut aussi déclencher manuellement l'analyse d'un seul document ou de tous les documents déposés.

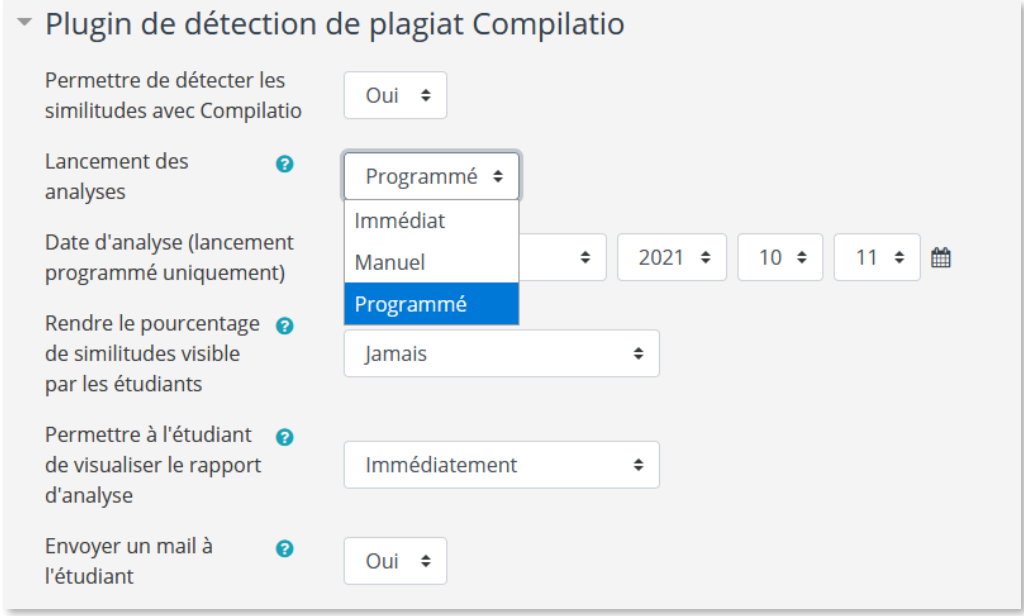

- **Immédiat** : Le devoir sera envoyé à Compilatio et sera analysé immédiatement (dès qu'on aura cliqué sur le bouton Enregistrer).
- **Manuel** : L'enseignant doit déclencher lui-même l'analyse (voir p. 3). Le document sera envoyé immédiatement à Compilatio.
- **Programmé** : Le document sera envoyé à Compilatio et sera analysé selon la date et l'heure choisies.

*Programmer l'analyse (Date d'analyse) en fonction de date limite de rendu des copies permet d'analyser tous les documents en même temps et automatiquement avant de les corriger ou de les télécharger*

◆ Rendre visible (ou non) l'analyse pour les étudiants, les informer (ou non) etc.

#### → Définir le pourcentage de similitudes souhaité

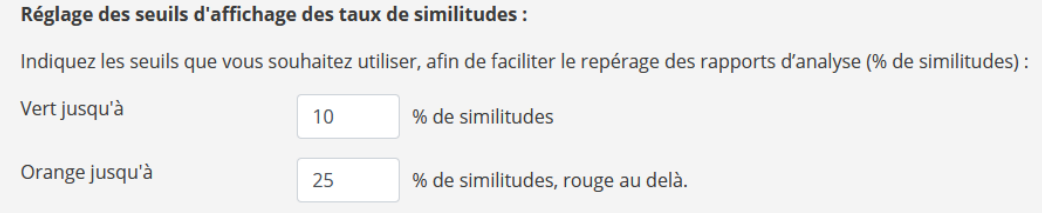

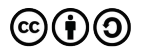

#### 3– Déclencher manuellement l'analyse :

Ouvrir la page des devoirs et cliquer sur **Consulter tous les travaux remis**

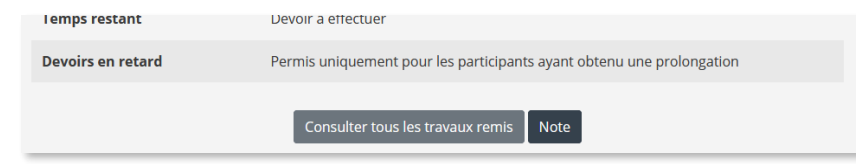

#### Analyser tous les documents :

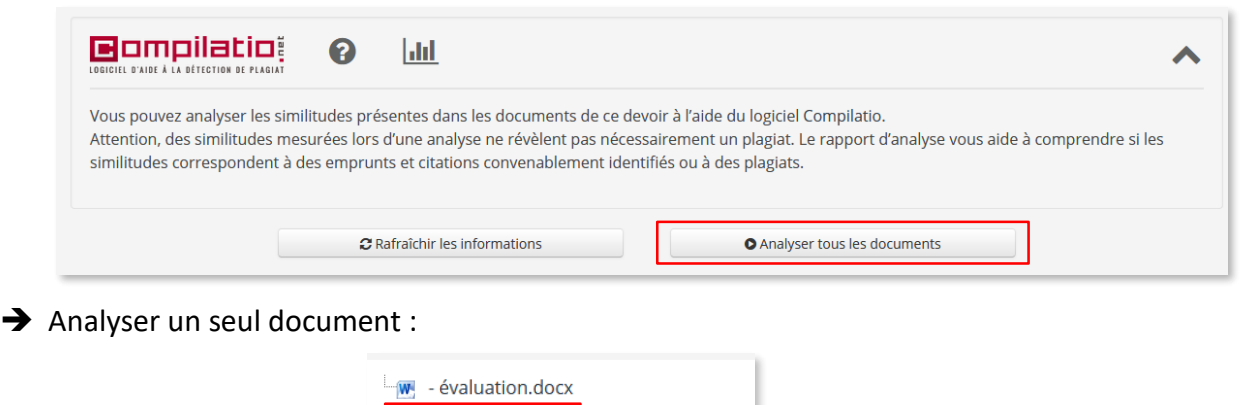

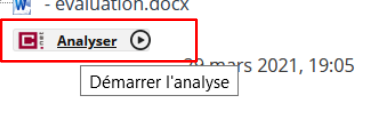

#### 4– Progression de l'analyse :

Sur la page **Consulter tous les travaux remis**

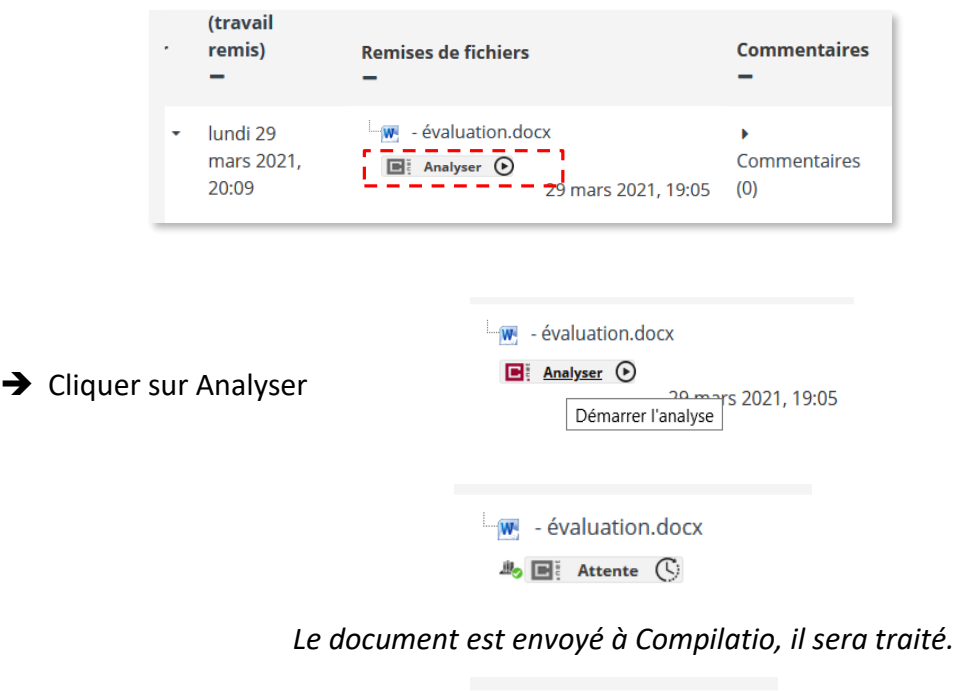

*L'analyse est terminée, Compilatio a détecté 6% de similitudes dans ce devoir.* En cliquant sur le pourcentage, on obtient le rapport de l'analyse sur Compilatio.net

 $\frac{1}{2}$  - évaluation.docx  $\mathbb{B}_2$   $\Box$  6%

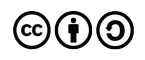

# **CE DOCUMENT A ÉTÉ RÉALISÉ PAR LE SIAME**

**Service d'Ingenierie, d'Appui et de Médiatisation pour l'Enseignement**

### **UNIVERSITE DE BRETAGNE OCCIDENTALE**

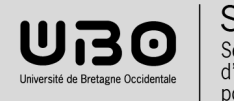

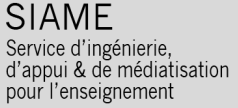

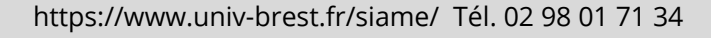

(cc)

 $\mathbf{C}$ )(†)